CCP Tuning Guide 2.0.1

# **Use Case Specific Tuning Suggestions**

**Date of publish: 2017-11-06**

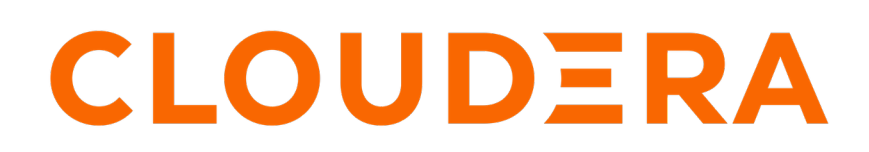

**<https://docs.cloudera.com/>**

## **Legal Notice**

© Cloudera Inc. 2019. All rights reserved.

The documentation is and contains Cloudera proprietary information protected by copyright and other intellectual property rights. No license under copyright or any other intellectual property right is granted herein.

Copyright information for Cloudera software may be found within the documentation accompanying each component in a particular release.

Cloudera software includes software from various open source or other third party projects, and may be released under the Apache Software License 2.0 ("ASLv2"), the Affero General Public License version 3 (AGPLv3), or other license terms. Other software included may be released under the terms of alternative open source licenses. Please review the license and notice files accompanying the software for additional licensing information.

Please visit the Cloudera software product page for more information on Cloudera software. For more information on Cloudera support services, please visit either the Support or Sales page. Feel free to contact us directly to discuss your specific needs.

Cloudera reserves the right to change any products at any time, and without notice. Cloudera assumes no responsibility nor liability arising from the use of products, except as expressly agreed to in writing by Cloudera.

Cloudera, Cloudera Altus, HUE, Impala, Cloudera Impala, and other Cloudera marks are registered or unregistered trademarks in the United States and other countries. All other trademarks are the property of their respective owners.

Disclaimer: EXCEPT AS EXPRESSLY PROVIDED IN A WRITTEN AGREEMENT WITH CLOUDERA, CLOUDERA DOES NOT MAKE NOR GIVE ANY REPRESENTATION, WARRANTY, NOR COVENANT OF ANY KIND, WHETHER EXPRESS OR IMPLIED, IN CONNECTION WITH CLOUDERA TECHNOLOGY OR RELATED SUPPORT PROVIDED IN CONNECTION THEREWITH. CLOUDERA DOES NOT WARRANT THAT CLOUDERA PRODUCTS NOR SOFTWARE WILL OPERATE UNINTERRUPTED NOR THAT IT WILL BE FREE FROM DEFECTS NOR ERRORS, THAT IT WILL PROTECT YOUR DATA FROM LOSS, CORRUPTION NOR UNAVAILABILITY, NOR THAT IT WILL MEET ALL OF CUSTOMER'S BUSINESS REQUIREMENTS. WITHOUT LIMITING THE FOREGOING, AND TO THE MAXIMUM EXTENT PERMITTED BY APPLICABLE LAW, CLOUDERA EXPRESSLY DISCLAIMS ANY AND ALL IMPLIED WARRANTIES, INCLUDING, BUT NOT LIMITED TO IMPLIED WARRANTIES OF MERCHANTABILITY, QUALITY, NON-INFRINGEMENT, TITLE, AND FITNESS FOR A PARTICULAR PURPOSE AND ANY REPRESENTATION, WARRANTY, OR COVENANT BASED ON COURSE OF DEALING OR USAGE IN TRADE.

## **Contents**

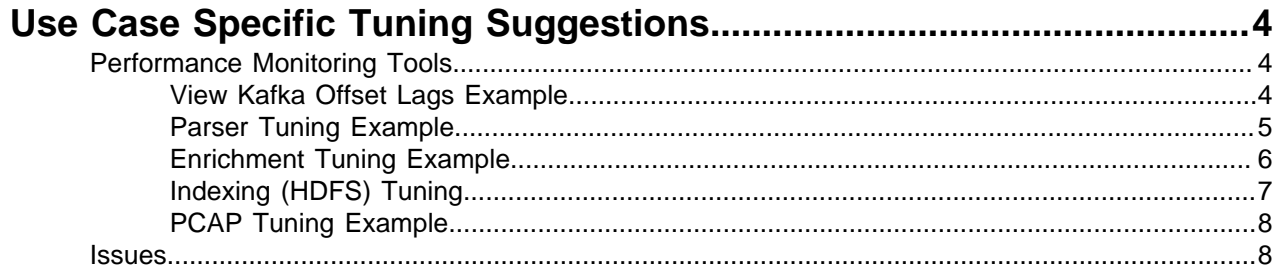

## <span id="page-3-0"></span>**Use Case Specific Tuning Suggestions**

The following discussion outlines a specific tuning exercise we went through for driving 1 Gbps of traffic through a Metron cluster running with 4 Kafka brokers and 4 Storm Supervisors.

General machine specs:

- 10 GB network cards
- 256 GB memory
- 12 disks
- 32 cores

## <span id="page-3-1"></span>**Performance Monitoring Tools**

Before we get to tuning our cluster, it helps to describe what we might actually want to monitor as well as any potential pain points.

Prior to switching over to the new Storm Kafka client, which leverages the new Kafka consumer API under the hood, offsets were stored in ZooKeeper. While the broker hosts are still stored in ZooKeeper, this is no longer true for the offsets which are now stored in Kafka itself. This is a configurable option, and you may switch back to ZooKeeper if you choose, but Metron is currently using the new defaults. With this in mind, there are some useful tools that come with Storm and Kafka that we can use to monitor our topologies.

Kafka

- Consumer group offset lag viewer
- There is a GUI tool to make creating, modifying, and generally managing your Kafka topics a bit easier see [kafka-manager](https://github.com/yahoo/kafka-manager)
- Console consumer useful for quickly verifying topic contents

#### Storm

For more information on the Storm user interface, see [Reading and Understanding the Storm UI.](http://www.malinga.me/reading-and-understanding-the-storm-ui-storm-ui-explained)

#### <span id="page-3-2"></span>**View Kafka Offset Lags Example**

You can use the Kafka consumer group offset lag viewer to monitor the delta calculations between the current and end offset for a partition.

#### **Procedure**

**1.** Set up some environment variables.

```
export BROKERLIST your broker comma-delimated list of host:ports>
export ZOOKEEPER your zookeeper comma-delimated list of host:ports>
export KAFKA_HOME kafka home dir>
export METRON HOME your metron home>
export HDP HOME your HDP home>
```
**2.** If you have Kerberos enabled, set up the security protocol.

```
$ cat /tmp/consumergroup.config
security.protocol=SASL_PLAINTEXT
```
**3.** Enter the following command to display a table containing offsets for all partitions and consumers associated with a running topology's consumer group:

\${KAFKA\_HOME}/bin/kafka-consumer-groups.sh \ --command-config=/tmp/consumergroup.config \ - describe \ --group enrichments \ --bootstrap-server \$BROKERLIST \ --new-consumer

The command displays the following table:

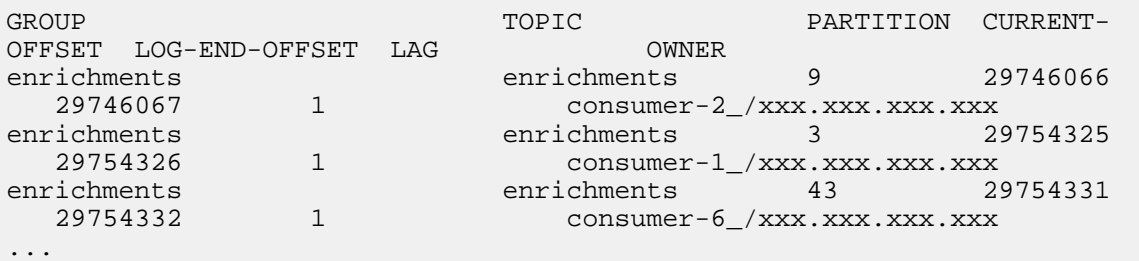

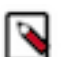

**Note:** Output displays only when the topology is running because the consumer groups only exist while consumers in the spouts are up and running.

The LAG column lists the current delta calculation between the current and end offset for the partition. The column value indicates how close you are to keeping up with incoming data. It also indicates whether there are any problems with specific consumers getting stuck.

**4.** To watch the offsets and lags change over time, add a watch command and set the refresh rate to 10 seconds:

```
watch -n 10 -d \S{KAFKA HOME}/bin/kafka-consumer-groups.sh \
     --command-config=/tmp/consumergroup.config \
     --describe \
     --group enrichments \
     --bootstrap-server $BROKERLIST \
     --new-consumer
```
The watch command runs every 10 seconds and refreshes the screen with new information. The command also highlights the differences from the current output and the last output screens.

### <span id="page-4-0"></span>**Parser Tuning Example**

We'll be using the Bro sensor in this parser tuning example.

We started with a single partition for the inbound Kafka topics and eventually worked our way up to 48 partitions. And we're using the following pending value, as shown below. The default is 'null' which would result in no limit.

storm-bro.config

```
 {
 ...
      "topology.max.spout.pending" : 2000
 ...
  }
```
And the following default spout settings. Again, this can be omitted entirely since we are using the defaults.

spout-bro.config

```
 {
     ...
     "spout.pollTimeoutMs" : 200,
     "spout.maxUncommittedOffsets" : 10000000,
     "spout.offsetCommitPeriodMs" : 30000
 }
```
And we ran our Bro parser topology with the following options. We did not need to fully match the number of Kafka partitions with our parallelism in this case, though you could certainly do so if necessary. Notice that we only needed 1 worker.

```
 /$METRON_HOME/bin/start_parser_topology.sh -k $BROKERLIST -z $ZOOKEEPER -s
 bro -ksp SASL_PLAINTEXT
      -ot enrichments
     -e ~metron/.storm/storm-bro.config \
    -esc ~/.storm/spout-bro.config \
     -sp 24 \setminus-snt 24 \setminus-nw 1 \setminus-pnt 24 \backslash-pp 24 \
```
From the usage docs, here are the options we've used.

```
 -e,--extra_topology_options (JSON_FILE) Extra options in the form
                                                 of a JSON file with a map
                                                 for content.
-esc,--extra kafka spout config (JSON FILE) Extra spout config options
                                                in the form of a JSON file
                                                 with a map for content.
                                                 Possible keys are:
                                                 retryDelayMaxMs,retryDelay
 Multiplier,retryInitialDelayMs,stateUpdateIntervalMs,
 bufferSizeBytes,fetchMaxWait,fetchSizeBytes,maxOffswt
Behind,metricsTimeBucketSizeInSecs,socketTimeoutMs<br>-sp,--spout p (SPOUT PARALLELISM HINT)  Spout Parallelism Hint
-sp,--spout_p (SPOUT_PARALLELISM_HINT)
-snt,--spout_num_tasks (NUM_TASKS) Spout Num Tasks
-nw,--num_workers (NUM_WORKERS)
-pnt,--parser_num_tasks (NUM_TASKS) Parser Num Tasks
-pp,--parser_p (PARALLELISM_HINT) Parser Parallelism Hint
```
#### <span id="page-5-0"></span>**Enrichment Tuning Example**

We landed on the same number of partitions for enrichment and indexing as we did for bro - 48.

For configuring Storm, there is a flux file and properties file that we modified. Here are the settings we changed for Bro in Flux. +Note that the main Metron-specific option we've changed to accommodate the desired rate of data throughput is max cache size in the join bolts.

More information on Flux can be found here - https://storm.apache.org/releases/1.1.0/flux.html

general storm settings

```
 topology.workers: 8
 topology.acker.executors: 48
 topology.max.spout.pending: 2000
```
Spout and Bolt Settings

kafkaSpout

**6**

 parallelism=48 session.timeout.ms=29999 enable.auto.commit=false setPollTimeoutMs=200 setMaxUncommittedOffsets=10000000 setOffsetCommitPeriodMs=30000 enrichmentSplitBolt parallelism=4 enrichmentJoinBolt parallelism=8 withMaxCacheSize=200000 withMaxTimeRetain=10 threatIntelSplitBolt parallelism=4 threatIntelJoinBolt parallelism=4 withMaxCacheSize=200000 withMaxTimeRetain=10 outputBolt parallelism=48

### <span id="page-6-0"></span>**Indexing (HDFS) Tuning**

There are 48 partitions set for the indexing partition, per the previous enrichment exercise.

These are the batch size settings for the Bro index.

```
cat ${METRON_HOME}/config/zookeeper/indexing/bro.json
{
"hdfs" : {
"index": "bro",
     "batchSize": 50,
     "enabled" : true
   }...
}
```
And here are the settings we used for the indexing topology

General storm settings

```
topology.workers: 4
topology.acker.executors: 24
topology.max.spout.pending: 2000
```
Spout and Bolt Settings

```
hdfsSyncPolicy
     org.apache.storm.hdfs.bolt.sync.CountSyncPolicy
     constructor arg=100000
hdfsRotationPolicy
     bolt.hdfs.rotation.policy.units=DAYS
     bolt.hdfs.rotation.policy.count=1
kafkaSpout
    parallelism: 24
     session.timeout.ms=29999
     enable.auto.commit=false
     setPollTimeoutMs=200
     setMaxUncommittedOffsets=10000000
```

```
 setOffsetCommitPeriodMs=30000
hdfsIndexingBolt
     parallelism: 24
```
### <span id="page-7-0"></span>**PCAP Tuning Example**

PCAP is a specialized topology that is a Spout-only topology. Both Kafka topic consumption and HDFS writing is done within a spout to avoid the additional network hop required if using an additional bolt.

General Storm topology properties

```
topology.workers=16
topology.ackers.executors: 0
__Spout and Bolt properties__
kafkaSpout
    parallelism: 128
    poll.timeout.ms=100
     offset.commit.period.ms=30000
     session.timeout.ms=39000
     max.uncommitted.offsets=200000000
     max.poll.interval.ms=10
     max.poll.records=200000
     receive.buffer.bytes=431072
     max.partition.fetch.bytes=10000000
     enable.auto.commit=false
     setMaxUncommittedOffsets=20000000
     setOffsetCommitPeriodMs=30000
writerConfig
     withNumPackets=1265625
     withMaxTimeMS=0
     withReplicationFactor=1
     withSyncEvery=80000
     withHDFSConfig
```

```
 dfs.blocksize=1073741824
```
io.file.buffer.size=1000000

## <span id="page-7-1"></span>**Issues**

You can run into issues when you tune your system.

```
__Error__
```

```
org.apache.kafka.clients.consumer.CommitFailedException: Commit cannot be
  completed since the group has already rebalanced and assigned
the partitions to another member. This means that the time
 between subsequent calls to poll() was longer than the configured
  session.timeout.ms,
which typically implies that the poll loop is spending too much time message
 processing. You can address this either by increasing the
session timeout or by reducing the maximum size of batches returned in
 poll() with max.poll.records
```
#### Suggestions

This implies that the spout hasn't been given enough time between polls before committing the offsets. In other words, the amount of time taken to process the messages is greater than the timeout window. In order to fix this, you can improve message throughput by modifying the options outlined above, increasing the poll timeout, or both.